# **Állítsa be az akkumulátor üzemmód vezérlését a mySolarEdge segítségével – Alkalmazási megjegyzés**

Ez a témakör a különböző akkumulátor üzemmódokat, azok előnyeit, valamint a mySolarEdge mobilalkalmazásban történő beállításukat ismerteti.

## Módosítási előzmények

- Verzió: 1.1, 2024. február: Kézi üzemmód és használati idő üzemmód hozzáadva Közmű díjcsomag opció
- Verzió: 1.0, 2023. június Első kiadás

## Áttekintés

A SolarEdge PV-rendszerek négy akkumulátoros üzemmódban működhetnek. Mindegyik üzemmód más-más szempontot részesít előnyben – napenergia-használat, költséghatékonyság, személyre szabás és tartalék energiaellátás. Az akkumulátor üzemmód beállításához helyszíntulajdonosnak kell lennie. A telepítő helyszíntulajdonossá teheti Önt a felügyeleti platformon. Ez képessé teszi Önt a rendszer akkumulátora viselkedésének meghatározását.

### **MEGJEGYZÉS**

- Az egyes akkumulátor üzemmódok a következők:
	- Az Ön országában való elérhetőségtől függ, és megfelel a helyi szabályozási követelményeknek
	- Megjelenik a mySolarEdge-ben, ha elérhető
- Ha az Ön régiójában nem áll rendelkezésre üzemmód, lépjen kapcsolatba a SolarEdge helyi képviselőjével
- Az akkumulátor hálózatról történő feltöltésének képessége a rendszer konfigurációjától és a regionális előírásoknak való megfelelőségétől függ
- Az akkumulátort a PV-rendszer tölti, az alábbiak kivételekkel:
	- Az [Időjárás figyelő](https://www.solaredge.com/us/weather-guard) események alatt az Egyesült Államokban
	- A Tartalékra fenntartva százalékos változásait követően

## Követelmények

- Külső import/export mérő, amely nem tartozik az inverterhez
- Egyetlen inverteres helyszínek (csak a Használati idő és a Kézi vezérlés üzemmódra vonatkozik)
- Az otthont nem szabad akkumulátor-ösztönző programok keretében regisztrálni a helyi szolgáltatónál/kiskereskedőnél

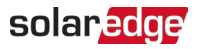

## Akkumulátor üzemmódok

A következő akkumulátoros működési üzemmódok közül választhat:

- **EX** Saját fogyasztás maximalizálása
- **Használati idő**
- **K**ézi vezérlés
- **Exak tartalék**

## Saját fogyasztás maximalizálása

A Saját fogyasztás maximalizálása üzemmód az összes rendelkezésre álló napenergiát felhasználja otthona energiaellátására és az akkumulátor töltésére. Ebben az üzemmódban a helyszín előnyben részesíti a rendelkezésre álló napenergiát és az akkumulátorban tárolt energiát a hálózatból vételezett villamos energiával szemben. Ha elegendő teljesítmény áll rendelkezésre a saját fogyasztásra, otthona nem importál energiát a hálózatból, még akkor sem, ha az árak alacsonyak. Az áramot csak akkor exportálja a hálózatba, ha minden háztartási fogyasztó ellátásán és az akkumulátor-töltésén kívül többletenergia áll rendelkezésre.

## A saját fogyasztás maximalizálása üzemmód beállítása

Az üzemmódot úgy állíthatja be, hogy maximalizálja a napenergia felhasználását a saját fogyasztásra és az akkumulátor töltésére.

#### A Saját fogyasztás maximalizálása beállításához:

- 1. Nyissa meg a mySolarEdge alkalmazást, és az alsó panelen érintse meg az **Akkumulátor** ikont.
- 2. Lépjen az **Akkumulátor üzemmód** > **Akkumulátor üzemmód panelre**, és érintse meg a **Saját fogyasztás maximalizálása** lehetőséget.
- 3. Koppintson a **Saját fogyasztás maximalizálása kártya** elemre.

## Használati idő

A Használati idő üzemmód optimalizálja a PV-rendszert, hogy napenergiát vagy tárolt energiát biztosítson, ha magas az importálási díj – elkerülve a költséges hálózati fogyasztást. Ebben az üzemmódban az algoritmus kiszámítja, hogy az akkumulátor mikor és mennyi energiát igényel a fogyasztási igények kielégítéséhez. Az algoritmus megtanulja, hogyan fogyaszt energiát, és felhasználja azt a jövőbeli fogyasztás előrejelzésére. Ez optimalizálja az energiaforrásokat és csökkenti a villanyszámlát. Ha az akkumulátor tényleges használata eltér a várható használattól, az akkumulátor ennek megfelelően töltődik vagy merül.

Amikor az akkumulátor lemerül, és a napenergia nem elégíti ki fogyasztási igényeit, otthona a hálózatról importál. Az akkumulátor csak akkor töltődik a hálózatról, ha nincs napenergia, csak csúcsidőn kívül, és ha megengedett.

### **MEGJEGYZÉS**

Az akkumulátor csak a lehető legutolsó pillanatban töltődik a hálózatról csúcsidőn kívül, hogy csökkentse a szükségtelen hálózati importot az akkumulátorba.

Ha a csúcsidőn kívül többlet van, az akkumulátor működteti a háztartási fogyasztókat, miközben elegendő energiát takarít meg a fogyasztók csúcsidőben történő működtetéséhez. Az akkumulátor csak akkor exportál a hálózatba, ha többletenergia áll rendelkezésre minden háztartási fogyasztó és az akkumulátor töltése számára.

A Használati idő költséghatékony az olyan otthonokban, ahol változó hálózati fogyasztási díjak tapasztalhatók. Ez az üzemmód fenntartja a háztartási fogyasztási igényeket, minimalizálja az áramveszteséget, és elkerüli a költséges hálózati fogyasztást.

## A használati idő beállítása

A használati időt a Közmű díjcsomag (válassza ki a szolgáltatót) vagy a csúcsidő-beállítások (állítsa be az importálási órákat) szerint konfigurálja.

#### A közmű díjcsomag beállítása:

- 1. Az **Akkumulátor** oldalon lépjen az **Akkumulátor üzemmód** fül > **Használati idő** elemre, és koppintson a **Beállítások szerkesztése** elemre.
- 2. Lépjen a **Közmű díjcsomag** > **Közmű díjbeállítások szerkesztése** > **Közműszolgáltató** elemre, és érintse meg a kívánt szolgáltatót.
- 3. Koppintson a **Díjcsomag** elemre, majd érintse meg a kívánt csomagot.

### **MEGJEGYZÉS**

- **Ha nem ismeri a díjcsomagot, koppintson ide: Hol találom a tervemet?**
- A közüzemi díjakat **a Beállítások** > **Közüzemi díjak** menüpontban is elérheti
- 4. Ha külön csomagot szeretne kiválasztani az importálási és exportálási díjakhoz, ismételje meg a 2. és 3. lépést.
- 5. Koppintson a **Mentés** gombra. Helyszínének csomagját a **Beállítások** > **Közüzemi díjak** alatt tekintheti meg.

### solaredge

### A csúcsidőszak konfigurálásához:

- 1. Az **Akkumulátor** oldalon lépjen az **Akkumulátor üzemmód** fül > **Használati idő** > **Csúcsidőbeállítások** > **Beállítások szerkesztése** elemre, és koppintson a **+Csúcsidő-tartomány hozzáadása** elemre.
- 2. Állítsa be a **Csúcsidő Kezdési** és **Befejezési** időpontjait.
- 3. (Opcionális) A **Csúcsdíjhoz** adja meg a **Napokat** és **Hónapokat**.
- 4. Koppintson a **Mentés** gombra. Megtekintheti helyszíne csúcsidő-beállításait. Minden helyszín legfeljebb tíz csúcsidő-tartományt tartalmazhat.

### **MEGJEGYZÉS**

Ahhoz, hogy a Használati idő üzemmódot a Csúcsidő-beállítás használatával engedélyezze, legalább egy Csúcsidő tartománnyal rendelkeznie kell.

## Kézi vezérlés

A Kézi vezérlés üzemmód lehetővé teszi adott időpontok beállítását az akkumulátor töltésére és merítésére.

## A kézi vezérlés konfigurálása

#### Az akkumulátor töltésének beállításához:

- 1. Lépjen **az Akkumulátor üzemmód** > **Kézi vezérlés > Beállítások szerkesztése** elemre, és érintse meg a **+Töltési ütemezés hozzáadása** elemet.
- 2. Állítsa be a **Kezdési** és **Befejezési** időpontokat az akkumulátor töltéséhez.
- 3. (Opcionális) Az **Ismétlés** menüpontban adja meg a **Napok** vagy a **Hónapok** beállítást az ismétlődő töltési időközhöz.
- 4. Koppintson a **Mentés** gombra.

#### Az akkumulátor merítésének beállításához**:**

- 1. Lépjen az **Akkumulátor üzemmód** > **Kézi vezérlés > Beállítások szerkesztése** elemre, és érintse meg a **+Merítési ütemezés hozzáadása** elemet.
- 2. Állítsa be a **Kezdési** és **Befejezési** időpontokat az akkumulátor merítéséhez.
- 3. (Opcionális) Az **Ismétlés** menüpontban válassza a **Napok** vagy a **Hónapok** beállítást az ismétlődő merítési időközhöz.
- 4. Koppintson a **Mentés** gombra.

#### A kézi vezérlési beállítások mentéséhez:

Lépjen a **Kézi vezérlés beállításai** elemre, és érintse meg a **Mentés gombot.**

#### **MEGJEGYZÉS**

- A töltési és merítési időpontok ne essenek egybe
- Legfeljebb három töltési és merítési ütemezést állíthat be

## Csak tartalék

A Csak tartalék üzemmódban az akkumulátor teljesen feltöltve marad. Ha tartalék esemény történik, az akkumulátor működteti a háztartási fogyasztókat. A hálózat áramellátásának helyreállítása után az akkumulátor 100%-ra feltöltődik.

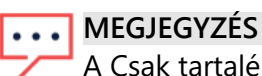

A Csak tartalék üzemmód csak a tartalékkal rendelkező helyszíneknél érhető el.

## Visszatérés a telepítő beállításaihoz:

Az üzemmódot visszaállíthatja a telepítő beállításaira a mySolarEdge alkalmazásban. Ez engedélyt ad a telepítőnek az akkumulátor üzemmód megváltoztatására a felügyeleti platformon.

#### A telepítő beállításaihoz való visszatéréshez:

- 1. Az **Akkumulátor üzemmódban** érintse meg a **Visszatérés a legutóbbi telepítői beállításokhoz** elemet.
- 2. Koppintson a **Visszaállítás** elemre.